**CREATED B** SYED OMAR FARUK TOA BARBORA VYKLICKA

GENERAL

GUIDE

Zoom

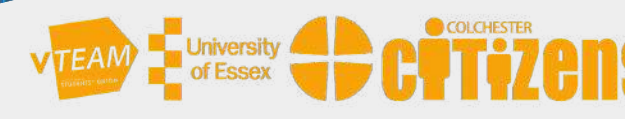

## ACCESSING ZOOM WITH PHONECALL

## Use Zoom with Phonecall

One big advantage of Zoom is that you can join a meeting using any mobile phone or landline, without the use of the internet.

## Joining a Zoom meeting via Phonecall

To join a meeting through your phone you first need to receive an invitation from the host of the meeting. The invitation will look somewhat like this:

Barbora Vyklicka is inviting you to a scheduled Zoom meeting.

Topic: Barbora Vyklicka's Zoom Meeting

Time: Jun 28, 2020 02:00 PM London

Join Zoom Meeting https://us04web.zoom.us/j/78574424449

**Meeting ID: 123 4567 8901 Password: 123456**

Join by Phone These calls are charged, the cost per minute may vary. Please check your call plan to see the costs.

One tap mobile +441314601196,,97654695576# United Kingdom +442034815237,,97654695576# United Kingdom

**Dial by your location +44 131 460 1196 United Kingdom +44 203 481 5237 United Kingdom +44 203 481 5240 United Kingdom**

Find your local number: https://essexuniversity.zoom.us/u/ab0GddgT1M

The information you will need to join Zoom meeting by phone call are written in bold – the Meeting ID and phone number. You can choose one of the provided phone numbers, it does not matter which one do you pick.

First, you will need to enter the dial-in number on your phone.

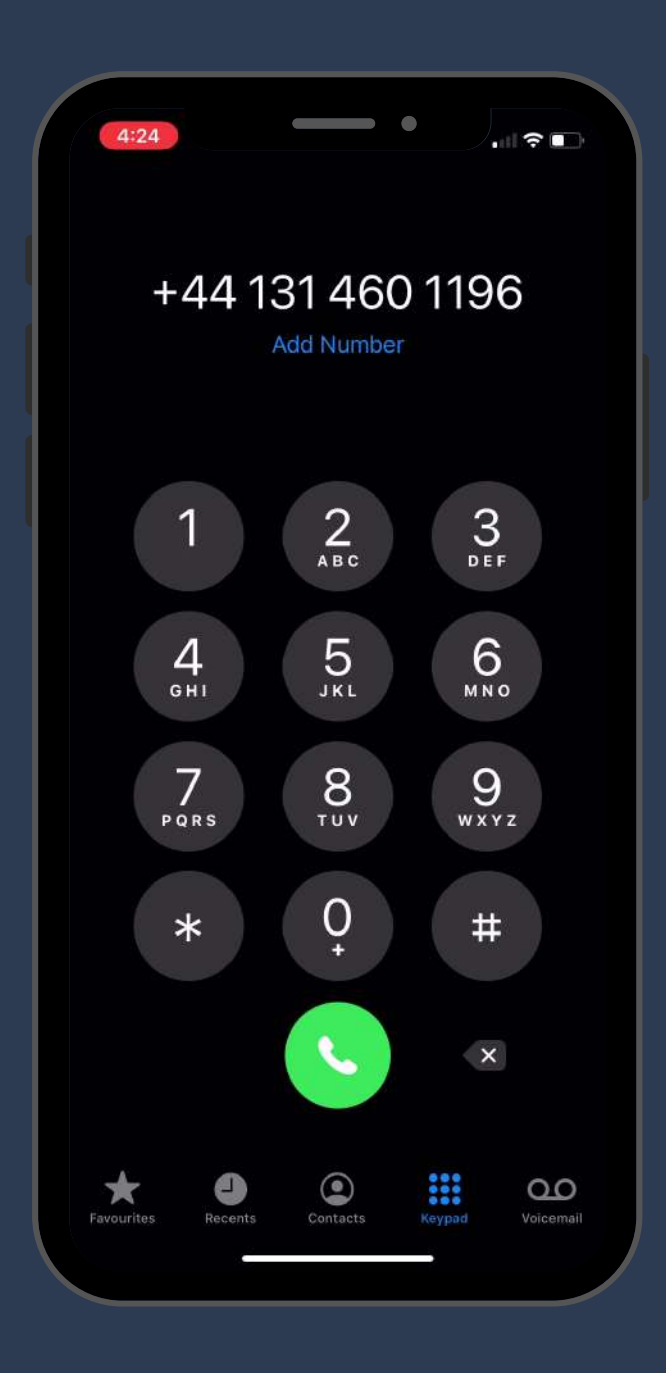

An automated voice will then ask you to provide the Meeting ID followed by hash - #.

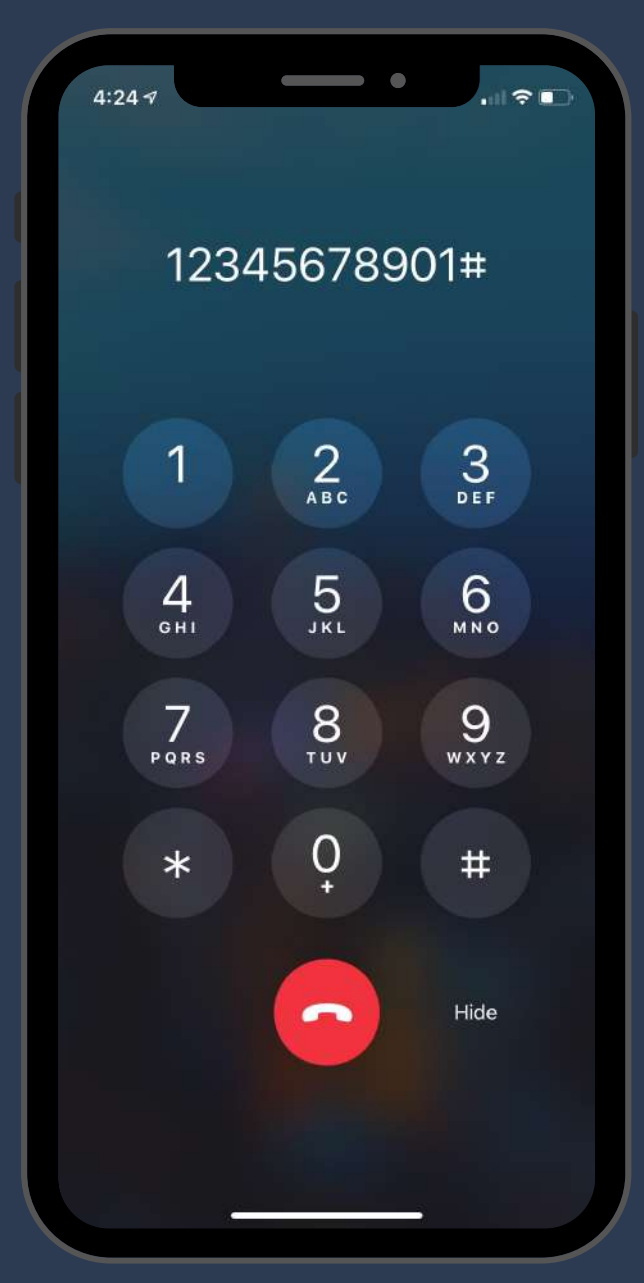

Lastly, you will be asked to enter the participant number, which you can ignore and then press hash # again to join the meeting.

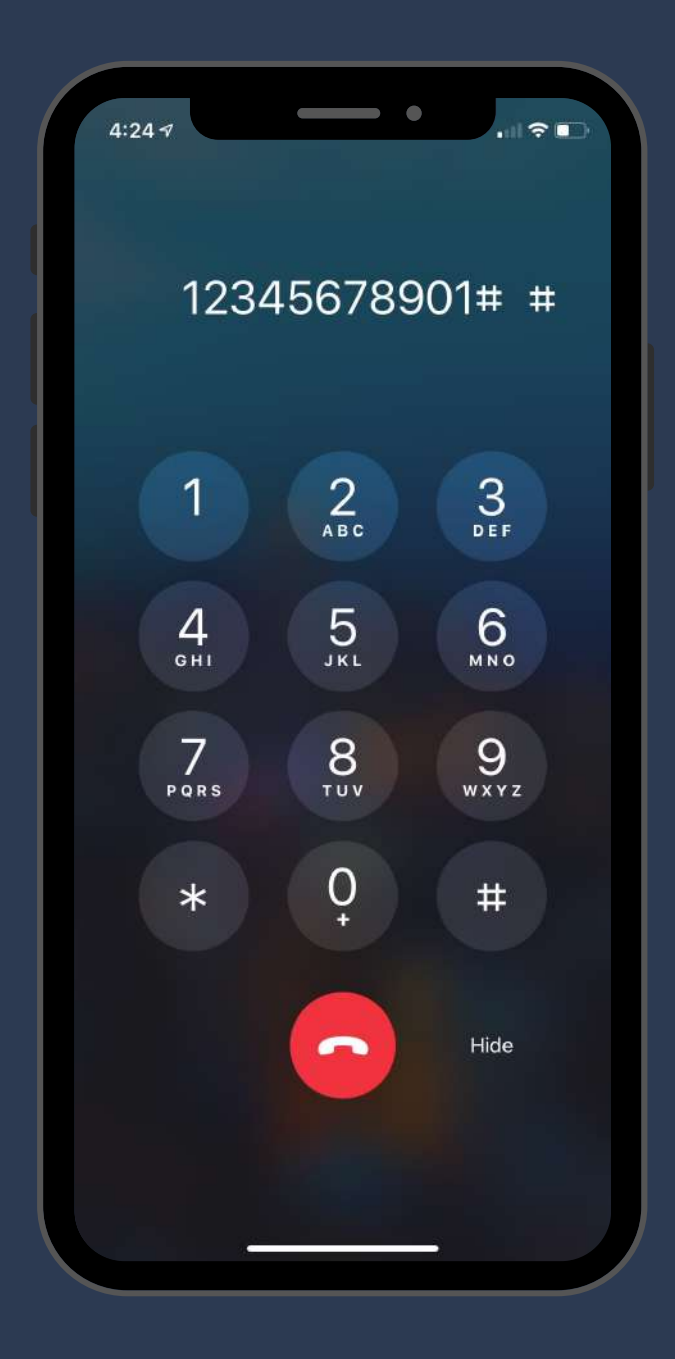

Once you have dialed in you will be told you are in the meeting and how many people are present. You may also be told you will be put in a waiting room

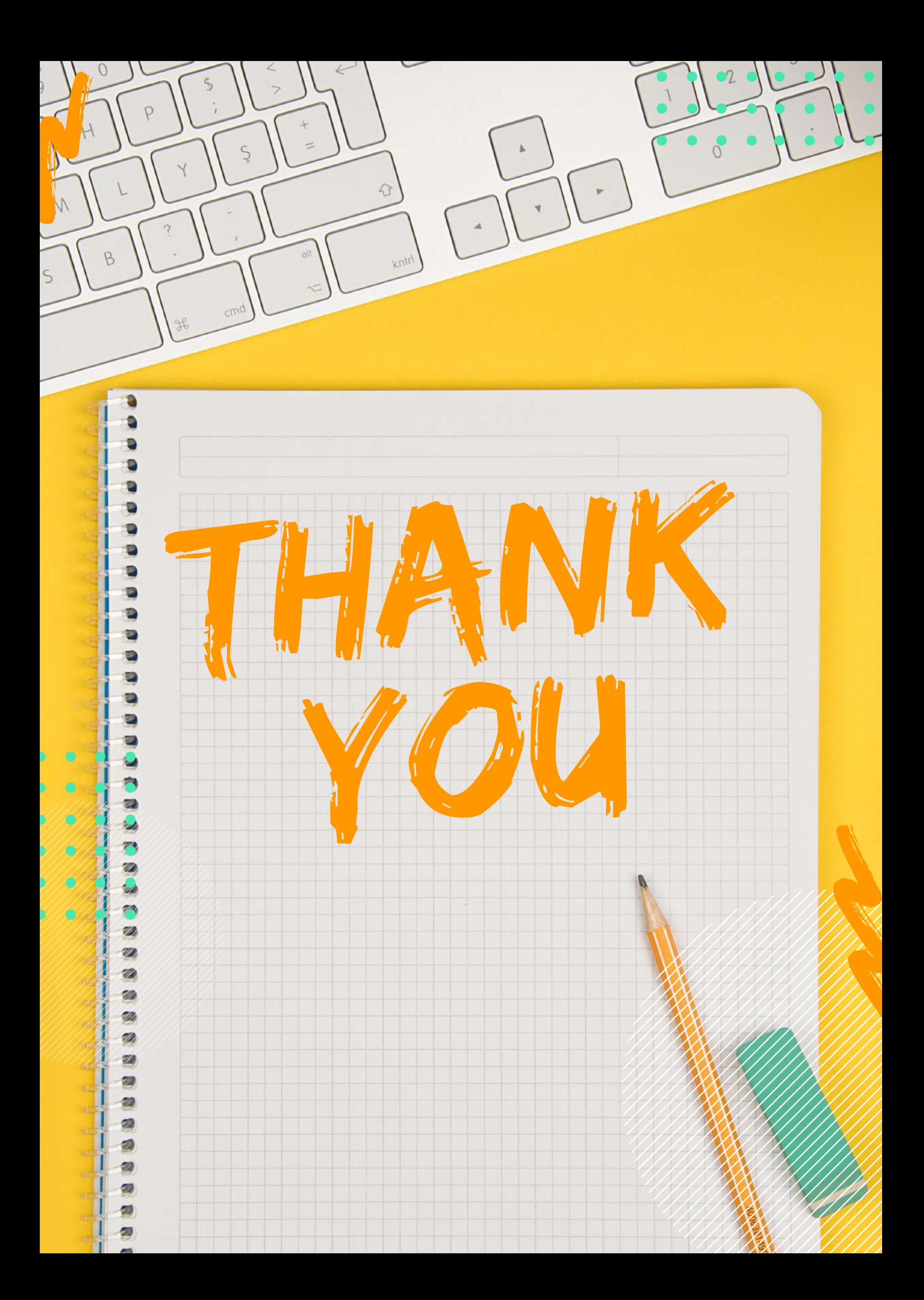